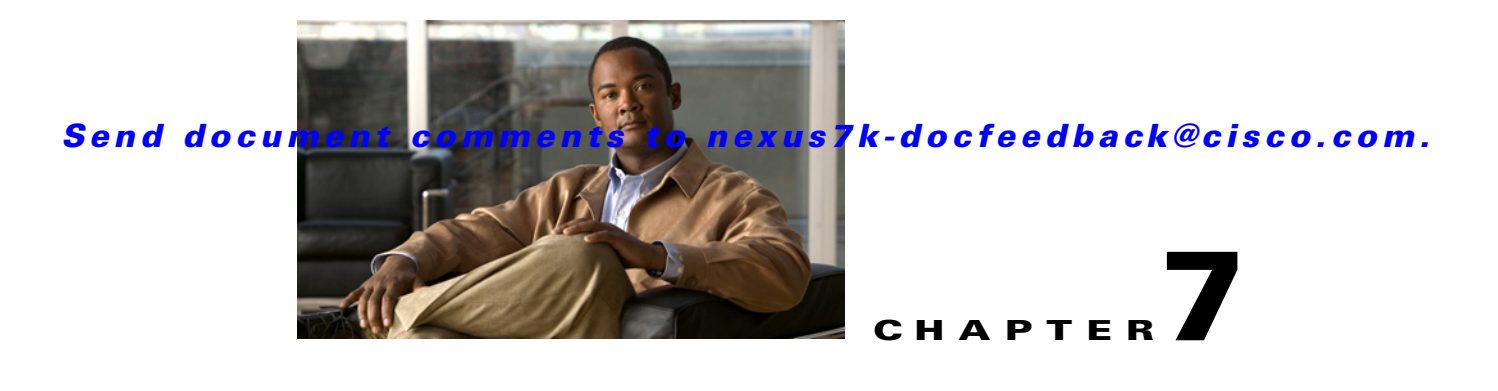

# **Configuring IP ACLs**

This chapter describes how to configure IP access control lists (ACLs) on NX-OS devices.

Unless otherwise specified, the term IP ACL refers to IPv4 and IPv6ACLs.

This chapter includes the following sections:

- **•** [Information About ACLs, page 7-1](#page-0-0)
- **•** [Licensing Requirements for IP ACLs, page 7-10](#page-9-0)
- [Prerequisites for IP ACLs, page 7-10](#page-9-1)
- **•** [Guidelines and Limitations, page 7-10](#page-9-2)
- **•** [Configuring IP ACLs, page 7-11](#page-10-0)
- **•** [Displaying and Clearing IP ACL Statistics, page 7-16](#page-15-0)
- **•** [Field Descriptions for IPv4 ACLs, page 7-16](#page-15-1)
- [Field Descriptions for IPv6 ACLs, page 7-21](#page-20-0)
- **•** [Configuring Time Ranges, page 7-27](#page-26-0)
- **•** [Field Descriptions for Time Ranges, page 7-30](#page-29-0)
- **•** [Additional References, page 7-31](#page-30-0)
- **•** [Feature History for IP ACLs, page 7-31](#page-30-1)

# <span id="page-0-0"></span>**Information About ACLs**

An ACL is an ordered set of rules that you can use to filter traffic. Each rule specifies a set of conditions that a packet must satisfy to match the rule. When the device determines that an ACL applies to a packet, it tests the packet against the conditions of all rules. The first matching rule determines whether the packet is permitted or denied. If there is no match, the device applies the applicable default rule. The device continues processing packets that are permitted and drops packets that are denied. For more information, see the ["Implicit Rules" section on page 7-5.](#page-4-0)

You can use ACLs to protect networks and specific hosts from unnecessary or unwanted traffic. For example, you could use ACLs to disallow HTTP traffic from a high-security network to the Internet. You could also use ACLs to allow HTTP traffic but only to specific sites, using the IP address of the site to identify it in an IP ACL.

This section includes the following topics:

• [ACL Types and Applications, page 7-2](#page-1-0)

- [Order of ACL Application, page 7-3](#page-2-0)
- **•** [About Rules, page 7-4](#page-3-0)
- **•** [Time Ranges, page 7-8](#page-7-0)
- **•** [Statistics, page 7-9](#page-8-0)
- **•** [Atomic ACL Updates, page 7-9](#page-8-1)
- **•** [Virtualization Support, page 7-9](#page-8-2)

## <span id="page-1-0"></span>**ACL Types and Applications**

The device supports the following types of ACLs for security traffic filtering:

- **•** IPv4 ACLs—The device applies IPv4 ACLs only to IPv4 traffic.
- **•** IPv6 ACLs— The device applies IPv6 ACLs only to IPv6 traffic.
- **•** MAC ACLs—The device applies MAC ACLs only to non-IP traffic. For more information, see the "Information About MAC ACLs" section on page 8-1.

IP and MAC ACLs have the following three types of applications:

- **•** Port ACL—Filters Layer 2 traffic
- **•** Router ACL—Filters Layer 3 traffic
- **•** VLAN ACL—Filters VLAN traffic

[Table 7-1](#page-1-1) summarizes the applications for security ACLs.

#### <span id="page-1-1"></span>*Table 7-1 Security ACL Applications*

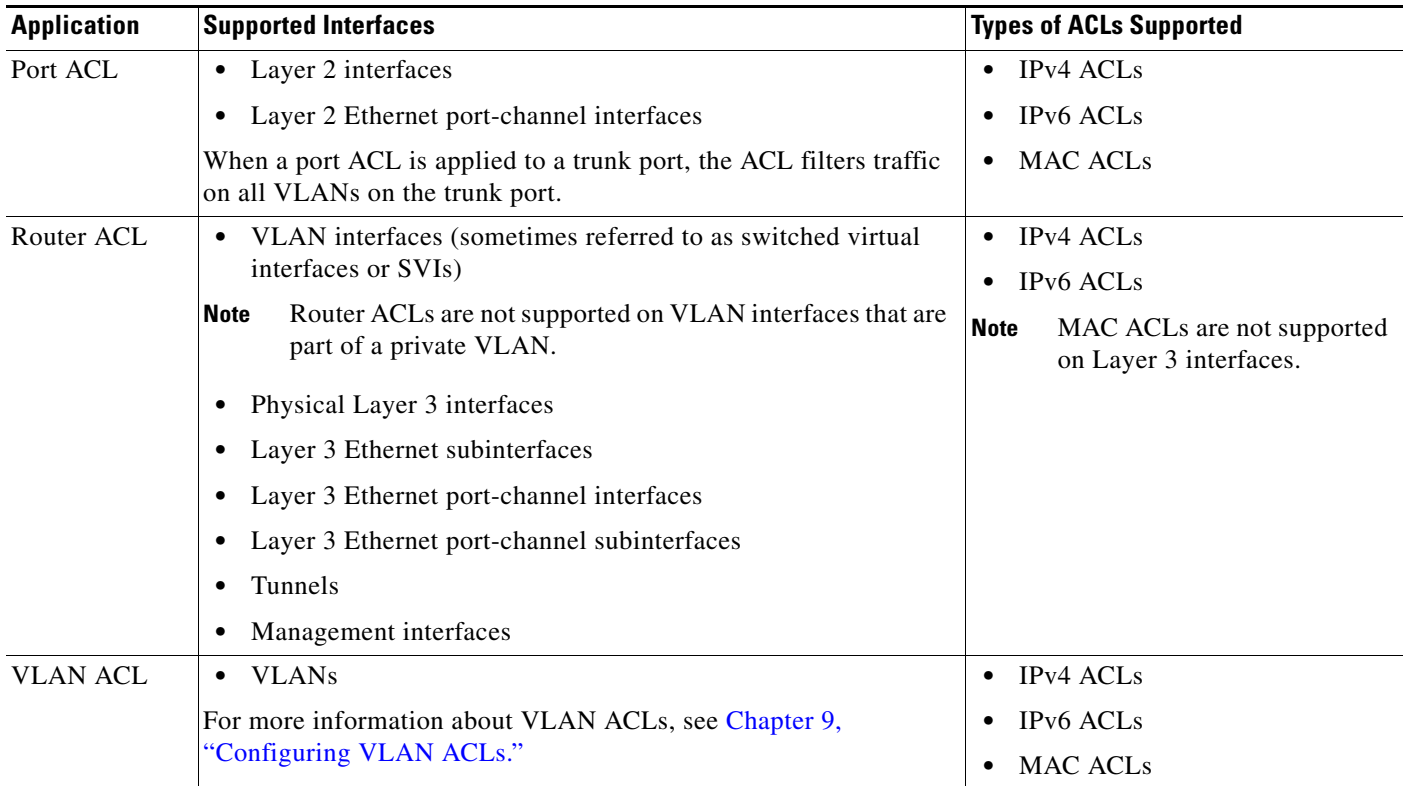

## <span id="page-2-0"></span>**Order of ACL Application**

When the device processes a packet, it determines the forwarding path of the packet. The path determines which ACLs that the device applies to the traffic. The device applies the ACLs in the following order:

- **1.** Port ACL
- **2.** Ingress VACL
- **3.** Ingress router ACL
- **4.** Egress router ACL
- **5.** Egress VACL

If the packet is bridged within the ingress VLAN, the device does not apply router ACLs. [Figure 7-1](#page-2-1) shows the order in which the device applies ACLs.

<span id="page-2-1"></span>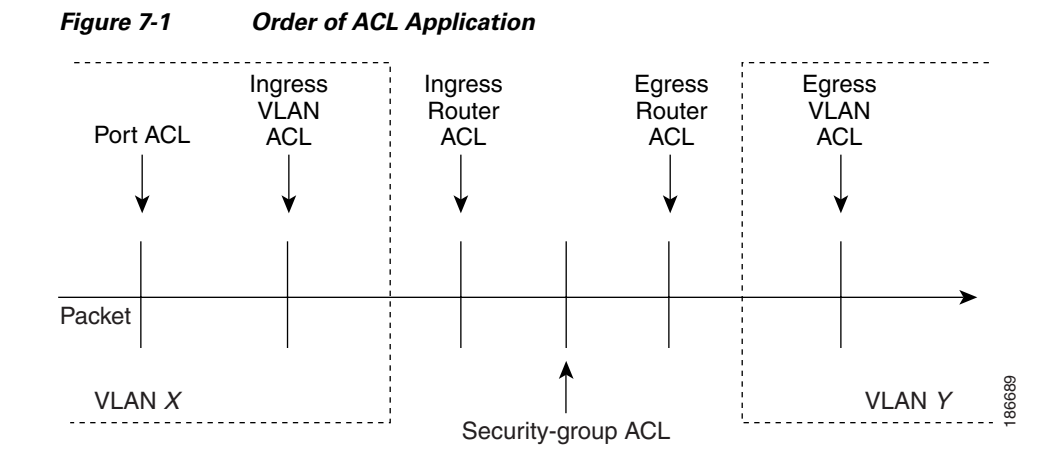

[Figure 7-2](#page-3-1) shows where the device applies ACLs, depending upon the type of ACL. The red path indicates a packet sent to a destination on a different interface than its source. The blue path indicates a packet that is bridged within its VLAN.

The device applies only the applicable ACLs. For example, if the ingress port is a Layer 2 port and the traffic is on a VLAN that is a VLAN interface, a port ACL and a router ACL both can apply. In addition, if a VACL is applied to the VLAN, the device applies that ACL too.

Г

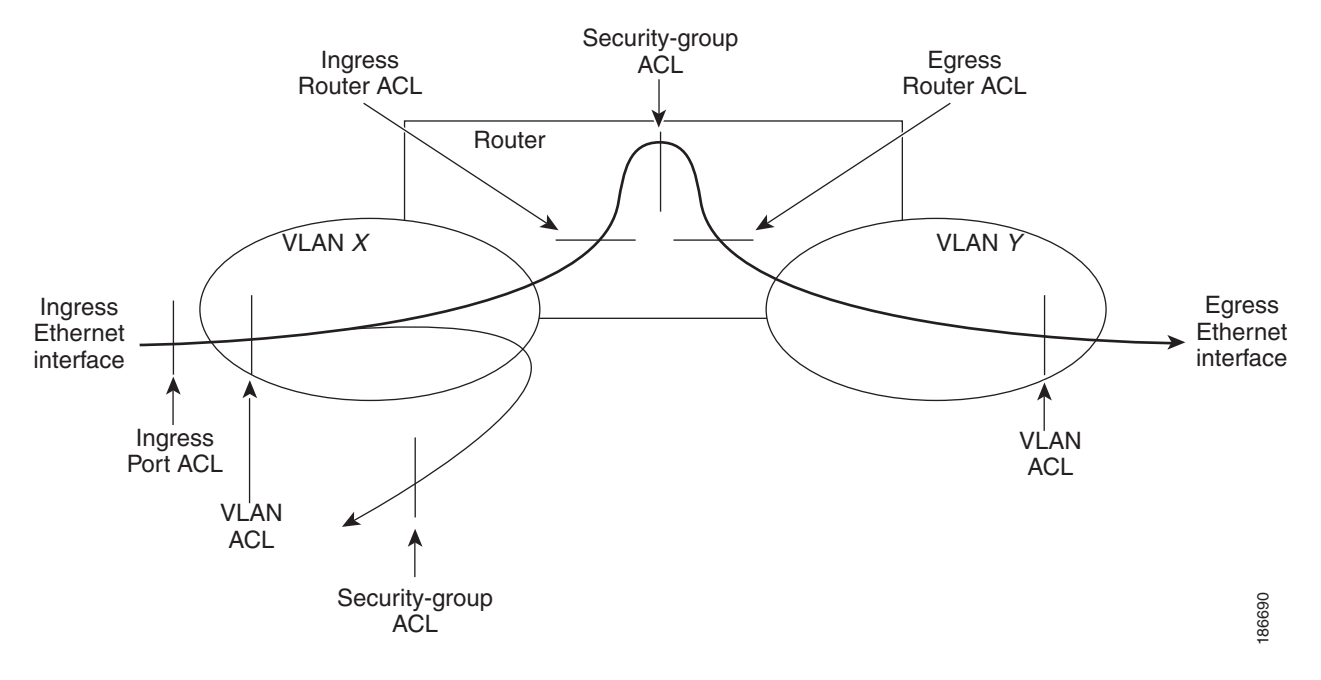

#### <span id="page-3-1"></span>*Figure 7-2 ACLs and Packet Flow*

## <span id="page-3-0"></span>**About Rules**

Rules are what you create, modify, and remove when you configure how an ACL filters network traffic. Rules appear in the running configuration. When you apply an ACL to an interface or change a rule within an ACL that is already applied to an interface, the supervisor module creates ACL entries from the rules in the running configuration and sends those ACL entries to the applicable I/O module. Depending upon how you configure the ACL, there may be more ACL entries than rules.

You can create rules in ACLs and the device allows traffic that matches the criteria in a permit rule and blocks traffic that matches the criteria in a deny rule. You have many options for configuring the criteria that traffic must meet in order to match the rule.

This section describes some of the options that you can use when you configure a rule.

This section includes the following topics:

- **•** [Protocols, page 7-4](#page-3-2)
- **•** [Source and Destination, page 7-5](#page-4-1)
- **•** [Implicit Rules, page 7-5](#page-4-0)
- [Additional Filtering Options, page 7-5](#page-4-2)
- **•** [Logical Operators and Logical Operation Units, page 7-7](#page-6-0)
- **•** [Logging, page 7-7](#page-6-1)

### <span id="page-3-2"></span>**Protocols**

IPv4, IPv6, and MAC ACLs allow you to identify traffic by protocol. For your convenience, you can specify some protocols by name. For example, in an IPv4 or IPv6 ACL, you can specify ICMP by name.

You can specify any protocol by number. In MAC ACLs, you can specify protocols by the Ethertype number of the protocol, which is a hexadecimal number. For example, you can use 0x0800 to specify IP traffic in a MAC ACL rule.

In IPv4 and IPv6 ACLs, you can specify protocols by the integer that represents the Internet protocol number. For example, you can use 115 to specify Layer 2 Tunneling Protocol (L2TP) traffic.

### <span id="page-4-1"></span>**Source and Destination**

In each rule, you specify the source and the destination of the traffic that matches the rule. You can specify both the source and destination as a specific host, a network or group of hosts, or any host. How you specify the source and destination depends on whether you are configuring IPv4, IPv6, or MAC ACLs.

#### <span id="page-4-0"></span>**Implicit Rules**

IP and MAC ACLs have implicit rules, which means that although these rules do not appear in the running configuration, the device applies them to traffic when no other rules in an ACL match. When you configure the device to maintain per-rule statistics for an ACL, the device does not maintain statistics for implicit rules.

All IPv4 ACLs include the following implicit rule:

deny ip any any

This implicit rule ensures that the device denies unmatched IP traffic.

All IPv6 ACLs include the following implicit rules:

permit icmp any any nd-na permit icmp any any nd-ns permit icmp any any router-advertisement permit icmp any any router-solicitation deny ipv6 any any

Unless you configure an IPv6 ACL with a rule that denies ICMPv6 neighbor discovery messages, the first four rules ensure that the device permits neighbor discovery advertisement and solicitation messages. The fifth rule ensures that the device denies unmatched IPv6 traffic.

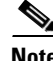

**Note** If you explicitly configure an IPv6 ACL with a **deny ipv6 any any** rule, the implicit permit rules can never permit traffic. If you explicitly configure a **deny ipv6 any any** rule but want to permit ICMPv6 neighbor discovery messages, explicitly configure a rule for all five implicit IPv6 ACL rules.

All MAC ACLs include the following implicit rule:

deny any any *protocol*

This implicit rule ensures that the device denies the unmatched traffic, regardless of the protocol specified in the Layer 2 header of the traffic.

### <span id="page-4-2"></span>**Additional Filtering Options**

You can identify traffic by using additional options. These options differ by ACL type. The following list includes most but not all additional filtering options:

**•** IPv4 ACLs support the following additional filtering options:

 $\mathbf I$ 

- **–** Layer 4 protocol
- **–** Authentication Header Protocol
- **–** Enhanced Interior Gateway Routing Protocol (EIGRP)
- **–** Encapsulating Security Payload
- **–** General Routing Encapsulation (GRE)
- **–** KA9Q NOS-compatible IP-over-IP tunneling
- **–** Open Shortest Path First (OSPF)
- **–** Payload Compression Protocol
- **–** Protocol-independent multicast (PIM)
- **–** TCP and UDP ports
- **–** ICMP types and codes
- **–** IGMP types
- **–** Precedence level
- **–** Differentiated Services Code Point (DSCP) value
- **–** TCP packets with the ACK, FIN, PSH, RST, SYN, or URG bit set
- **–** Established TCP connections
- **–** Packet length
- **•** IPv6 ACLs support the following additional filtering options:
	- **–** Layer 4 protocol
	- **–** Authentication Header Protocol
	- **–** Encapsulating Security Payload
	- **–** Payload Compression Protocol
	- **–** Stream Control Transmission Protocol (SCTP)
	- **–** SCTP, TCP, and UDP ports
	- **–** ICMP types and codes
	- **–** IGMP types
	- **–** Flow label
	- **–** DSCP value
	- **–** TCP packets with the ACK, FIN, PSH, RST, SYN, or URG bit set
	- **–** Established TCP connections
	- **–** Packet length
- **•** MAC ACLs support the following additional filtering options:
	- **–** Layer 3 protocol
	- **–** VLAN ID
	- **–** Class of Service (CoS)

### <span id="page-6-0"></span>**Logical Operators and Logical Operation Units**

IP ACL rules for TCP and UDP traffic can use logical operators to filter traffic based on port numbers. The device stores operator-operand couples in registers called logical operator units (LOUs). Cisco Nexus 7000-series devices support 104 LOUs.

The LOU usage for each type of operator is as follows:

- **•** eq—Is never stored in an LOU
- **•** gt—Uses 1/2 LOU
- **•** lt—Uses 1/2 LOU
- **•** neq—Uses 1/2 LOU
- **•** range—Uses 1 LOU

The following guidelines determine when the devices store operator-operand couples in LOUs:

• If the operator or operand differs from other operator-operand couples that are used in other rules, the couple is stored in an LOU.

For example, the operator-operand couples "gt 10" and "gt 11" would be stored separately in half an LOU each. The couples "gt 10" and "lt 10" would also be stored separately.

**•** Whether the operator-operand couple is applied to a source port or a destination port in the rule affects LOU usage. Identical couples are stored separately when one of the identical couples is applied to a source port and the other couple is applied to a destination port.

For example, if a rule applies the operator-operand couple "gt 10" to a source port and another rule applies a "gt 10" couple to a destination port, both couples would also be stored in half an LOU, resulting in the use of one whole LOU. Any additional rules using a "gt 10" couple would not result in further LOU usage.

### <span id="page-6-1"></span>**Logging**

You can enable the device to create an informational log message for packets that match a rule.

**Note** ACL logging supports ACL processing that occurs on I/O modules only. ACL logging does not support ACL processing that occurs on a supervisor module. For more information about ACL processing on a supervisor module, see the ["Guidelines and Limitations" section on page 7-10](#page-9-2).

The log message contains the following information about the packet:

- **•** Protocol
- **•** Status of whether the packet is a TCP, UDP, or ICMP packet, or if the packet is only a numbered packet
- **•** Source and destination address
- **•** Source and destination port numbers, if applicable

 $\mathbf{I}$ 

## <span id="page-7-0"></span>**Time Ranges**

You can use time ranges to control when an ACL rule is in effect. For example, if the device determines that a particular ACL applies to traffic arriving on an interface, and a rule in the ACL uses a time range that is not in effect, the device does not compare the traffic to that rule. The device evaluates time ranges based on its clock.

When you apply an ACL that uses time ranges, the device updates the affected I/O module whenever a time range referenced in the ACL starts or ends. Updates that are initiated by time ranges occur on a best-effort priority. If the device is especially busy when a time range causes an update, the device may delay the update by up to a few seconds.

IPv4, IPv6,and MAC ACLs support time ranges. When the device applies an ACL to traffic, the rules in effect are as follows:

- **•** All rules without a time range specified.
- **•** Rules with a time range that includes the second when the device applies the ACL to traffic.

The device supports named, reusable time ranges, which allows you to configure a time range once and specify it by name when you configure many ACL rules. Time range names have a maximum length of 64 alphanumeric characters.

A time range contains one or more rules. The two types of rules are as follows:

- **•** Absolute—A rule with a specific start date and time, specific end date and time, both, or neither. The following items describe how the presence or absence of a start or end date and time affect whether an absolute time range rule is active:
	- **–** Start and end date and time both specified—The time range rule is active when the current time is later than the start date and time and earlier than the end date and time.
	- **–** Start date and time specified with no end date and time—The time range rule is active when the current time is later than the start date and time.
	- **–** No start date and time with end date and time specified—The time range rule is active when the current time is earlier than the end date and time.
	- **–** No start or end date and time specified—The time range rule is always active.

For example, you could prepare your network to allow access to a new subnet by specifying a time range that allows access beginning at midnight of the day that you plan to place the subnet online. You can use that time range in ACL rules that apply to the subnet. After the start time and date have passed, the device automatically begins applying the rules that use this time range when it applies the ACLs that contain the rules.

**•** Periodic—A rule that is active one or more times per week. For example, you could use a periodic time range to allow access to a lab subnet only during work hours on a weekdays. The device automatically applies ACL rules that use this time range only when the range is active and when it applies the ACLs that contain the rules.

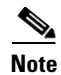

**Note** The order of rules in a time range does not affect how a device evaluates whether a time range is active.

Time ranges also allow you to include remarks, which you can use to insert comments into a time range. Remarks have a maximum length of 100 alphanumeric characters.

The device determines whether a time range is active as follows:

• The time range contains one or more absolute rules—The time range is active if the current time is within one or more absolute rules.

- The time range contains one or more periodic rules—The time range is active if the current time is within one or more periodic rules.
- **•** The time range contains both absolute and periodic rules—The time range is active if the current time is within one or more absolute rules and within one or more periodic rules.

When a time range contains both absolute and periodic rules, the periodic rules can only be active when at least one absolute rule is active.

### <span id="page-8-0"></span>**Statistics**

The device can maintain global statistics for each rule that you configure in IPv4, IPv6, and MAC ACLs. If an ACL is applied to multiple interfaces, the maintained rule statistics are the sum of packet matches (hits) on all the interfaces on which that ACL is applied.

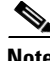

- **Note** The device does not support interface-level ACL statistics.
	- **•** ACL statistics are not supported if the DHCP snooping feature is enabled.

For each ACL that you configure, you can specify whether the device maintains statistics for that ACL, which allows you to turn ACL statistics on or off as needed to monitor traffic filtered by an ACL or to help troubleshoot the configuration of an ACL.

The device does not maintain statistics for implicit rules in an ACL. For example, the device does not maintain a count of packets that match the implicit **deny ip any any** rule at the end of all IPv4 ACLs. If you want to maintain statistics for implicit rules, you must explicitly configure the ACL with rules that are identical to the implicit rules. For more information, see the ["Implicit Rules" section on page 7-5.](#page-4-0)

For information about displaying IP ACL statistics, see the ["Displaying and Clearing IP ACL Statistics"](#page-15-0)  [section on page 7-16.](#page-15-0) For information about displaying MAC ACL statistics, see the ["Displaying and](#page-15-2)  [Clearing MAC ACL Statistics" section on page 8-6](#page-15-2).

### <span id="page-8-1"></span>**Atomic ACL Updates**

By default, when a supervisor module of a Cisco Nexus 7000 Series device updates an I/O module with changes to an ACL, it performs an atomic ACL update. An atomic update does not disrupt traffic that the updated ACL applies to; however, an atomic update requires that an I/O module that receives an ACL update has enough available resources to store each updated ACL entry in addition to all pre-existing entries in the affected ACL. After the update occurs, the additional resources used for the update are freed. If the I/O module lacks the required resources, the device generates an error message and the ACL update to the I/O module fails.

If an I/O module lacks required resources, you can disable atomic updates by using the command-line interface of the device. DCNM cannot configure the atomic ACL update feature. For more information, see the *Cisco Nexus 7000 Series NX-OS Security Configuration Guide, Release 4.1*.

## <span id="page-8-2"></span>**Virtualization Support**

The following information applies to IP and MAC ACLs used in Virtual Device Contexts (VDCs):

**•** ACLs are unique per VDC. You cannot use an ACL that you created in one VDC in a different VDC.

 $\mathbf I$ 

- **•** Because ACLs are not shared by VDCs, you can reuse ACL names in different VDCs.
- The device does not limit ACLs or rules on a per-VDC basis.

# <span id="page-9-0"></span>**Licensing Requirements for IP ACLs**

The following table shows the licensing requirements for this feature:

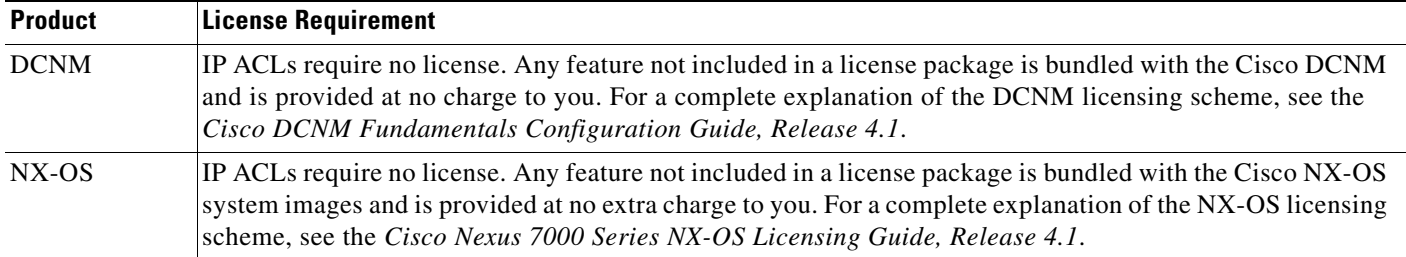

# <span id="page-9-1"></span>**Prerequisites for IP ACLs**

IP ACLs have the following prerequisites:

- **•** You must be familiar with IP addressing and protocols to configure IP ACLs.
- You must be familiar with the interface types that you want to configure with ACLs.

# <span id="page-9-2"></span>**Guidelines and Limitations**

IP ACLs have the following configuration guidelines and limitations:

- **•** In most cases, ACL processing for IP packets occurs on the I/O modules, which use hardware that accelerates ACL processing. In some circumstances, processing occurs on the supervisor module, which can result in slower ACL processing, especially during processing that involves an ACL with a large number of rules. Management interface traffic is always processed on the supervisor module. If IP packets in any of the following categories are exiting a Layer 3 interface, they are sent to the supervisor module for processing:
	- **–** Packets that fail the Layer 3 maximum transmission unit check and therefore require fragmenting.
	- **–** IPv4 packets that have IP options (additional IP packet header fields following the destination address field).
	- **–** IPv6 packets that have extended IPv6 header fields.

Rate limiters prevent redirected packets from overwhelming the supervisor module.

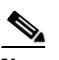

**Note** ACL logging does not support ACL processing that occurs on the supervisor module.

- When you apply an ACL that uses time ranges, the device updates the ACL entries on the affected I/O modules whenever a time range referenced in an ACL entry starts or ends. Updates that are initiated by time ranges occur on a best-effort priority. If the device is especially busy when a time range causes an update, the device may delay the update by up to a few seconds.
- **•** To apply an IP ACL to a VLAN interface, you must have enabled VLAN interfaces globally. For more information about VLAN interfaces, see the *Cisco DCNM Interfaces Configuration Guide, Release 4.1*.
- **•** ACL statistics are not supported if the DHCP Snooping feature is enabled.

# <span id="page-10-0"></span>**Configuring IP ACLs**

[Figure 7-3](#page-10-1) shows the IPv4 ACL content pane.

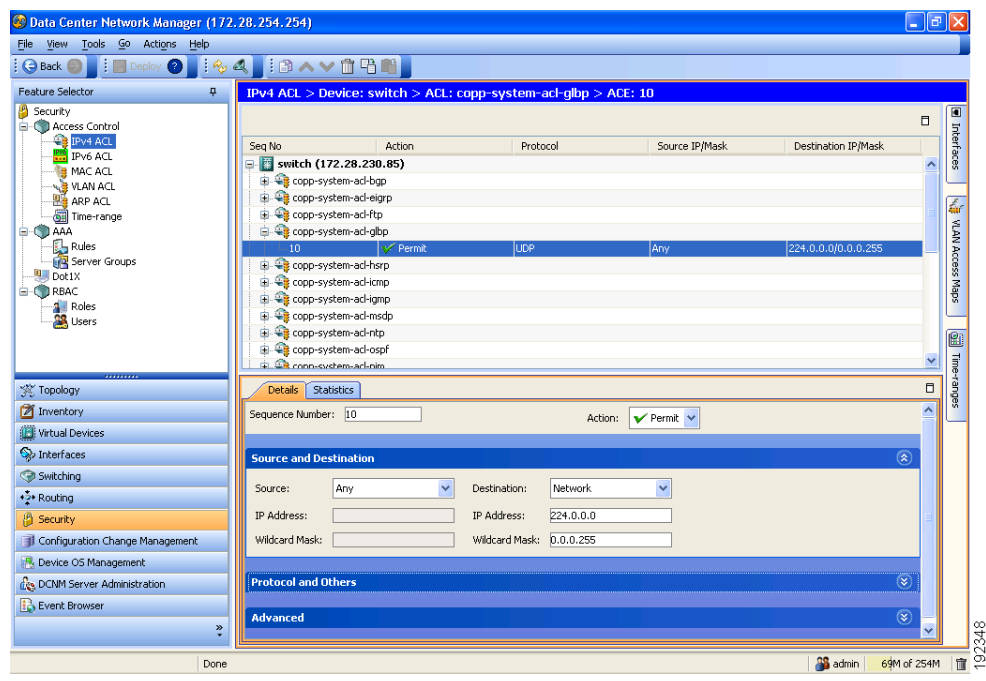

<span id="page-10-1"></span>*Figure 7-3 IPv4 ACL Content Pane*

[Figure 7-4](#page-11-0) shows the IPv6 ACL content pane.

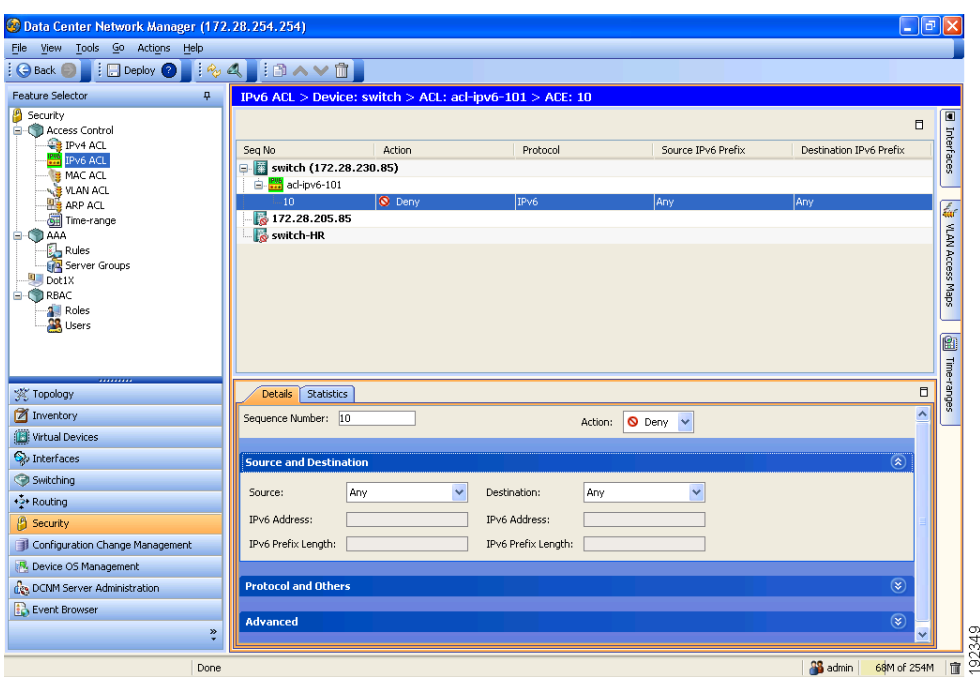

#### <span id="page-11-0"></span>*Figure 7-4 IPv6 ACL Content Pane*

This section includes the following topics:

- **•** [Creating an IP ACL, page 7-12](#page-11-1)
- **•** [Changing an IP ACL, page 7-13](#page-12-0)
- **•** [Changing Sequence Numbers in an IP ACL, page 7-13](#page-12-1)
- **•** [Removing an IP ACL, page 7-14](#page-13-0)
- **•** [Applying an IP ACL to a Physical Port, page 7-15](#page-14-0)
- **•** [Applying an IP ACL to a Port Channel, page 7-15](#page-14-1)
- **•** [Applying an IP ACL as a VACL, page 7-16](#page-15-3)

## <span id="page-11-1"></span>**Creating an IP ACL**

You can create an IPv4 ACL or IPv6 ACL on the device and add rules to it.

#### **DETAILED STEPS**

To create an IP ACL on the device, follow these steps:

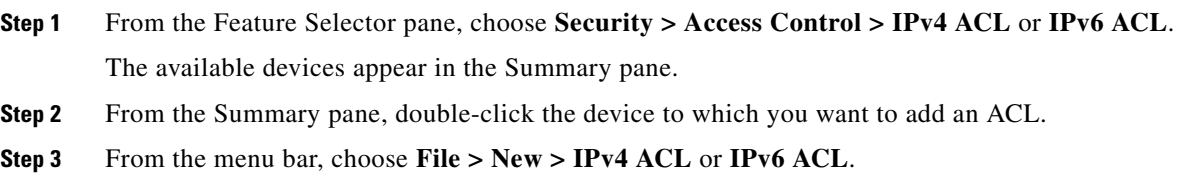

A new row appears in the Summary pane. The Details tab appears in the Details pane.

- **Step 4** From the Details tab, in the Name field, type a name for the ACL.
- **Step 5** (Optional) If you want the device to maintain global statistics for rules in this MAC ACL, check **Statistics**.
- **Step 6** For each rule that you want to add to the ACL, from the menu bar, choose **File > New** and choose the type of rule. From the Details tab, configure fields as needed.
- **Step 7** From the menu bar, choose **File > Deploy** to apply your changes to the device.

## <span id="page-12-0"></span>**Changing an IP ACL**

You can change, reorder, add, and remove rules in an existing IPv4 or IPv6 ACL.

#### **DETAILED STEPS**

To change an IP ACL, follow these steps:

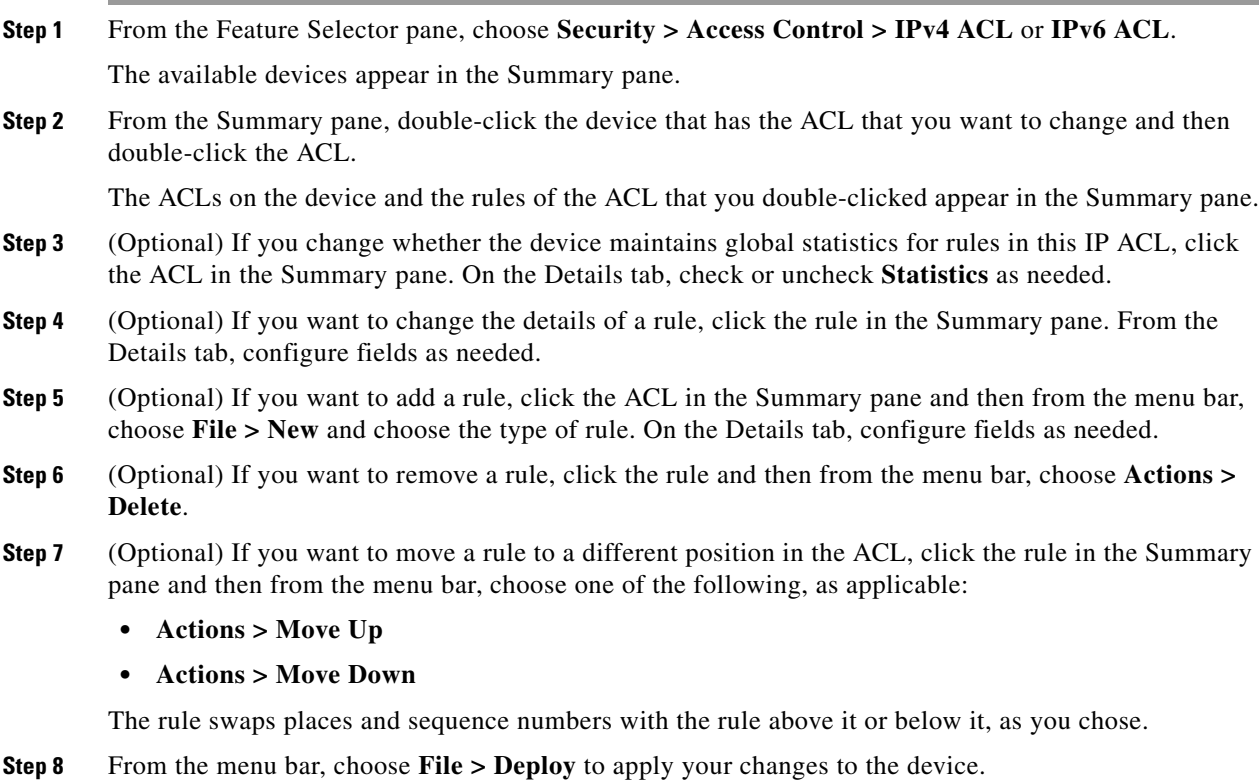

## <span id="page-12-1"></span>**Changing Sequence Numbers in an IP ACL**

You can change all the sequence numbers assigned to the rules in an IP ACL.

#### **DETAILED STEPS**

To change sequence numbers in an IP ACL, follow these steps:

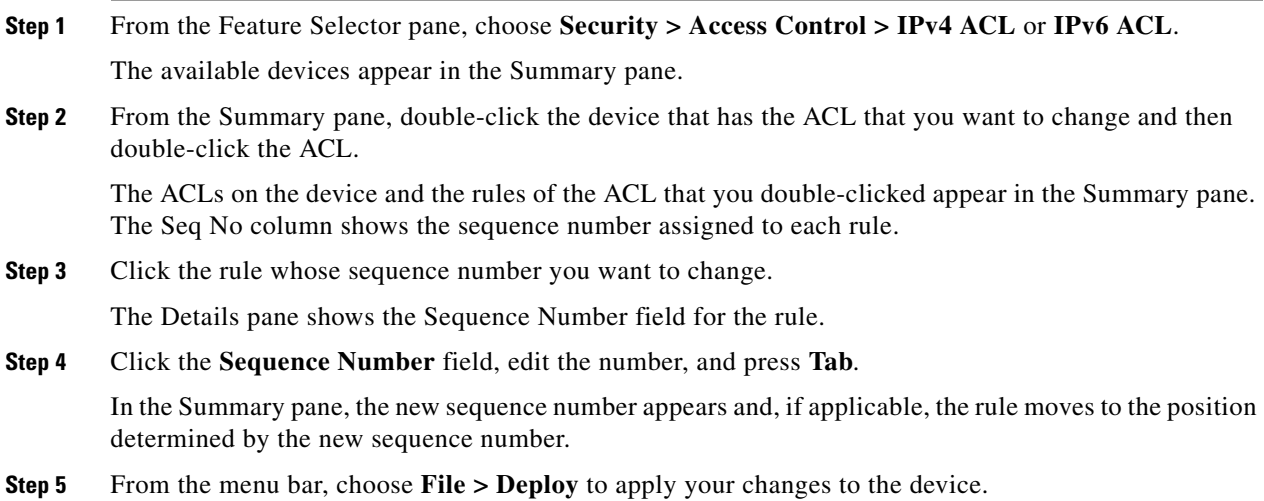

## <span id="page-13-0"></span>**Removing an IP ACL**

You can remove an IP ACL from the device.

#### **BEFORE YOU BEGIN**

Ensure that you know whether the ACL is applied to an interface. The device allows you to remove ACLs that are currently applied. Removing an ACL does not affect the configuration of interfaces where you have applied the ACL. Instead, the device considers the removed ACL to be empty.

#### **DETAILED STEPS**

To remove an IP ACL from the device, follow these steps:

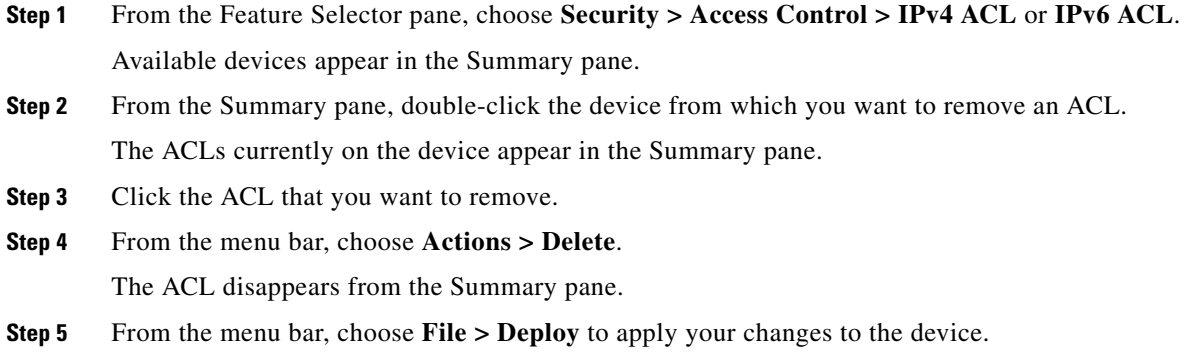

## <span id="page-14-0"></span>**Applying an IP ACL to a Physical Port**

You can apply an IPv4 and IPv6 ACL to a physical Ethernet port.

DCNM allows you to apply IP ACLs directionally; that is, you can specify separate ACLs for incoming traffic and outgoing traffic on a physical Ethernet port.

#### **BEFORE YOU BEGIN**

Ensure that the ACL that you want to apply exists and that it is configured to filter traffic in the manner that you need for this application. For more information, see the ["Creating an IP ACL" section on](#page-11-1)  [page 7-12](#page-11-1) or the ["Changing an IP ACL" section on page 7-13.](#page-12-0)

#### **DETAILED STEPS**

To apply an IP ACL to a physical Ethernet port, follow these steps:

- **Step 1** From the Feature Selector pane, choose **Interfaces > Physical > Ethernet**. Available devices appear in the Summary pane.
- **Step 2** From the Summary pane, double-click the applicable device and then double-click the slot that contain the port.

The ports in the slot that you double-clicked appear in the Summary pane.

**Step 3** Click the port to which you want to apply an IP ACL.

Settings for the port that you clicked appear in the Details pane.

**Step 4** From the Details pane, click the **Port Details** tab and expand the **Advanced Settings** section, if necessary.

The following drop-down lists appear in the Advanced Settings section:

- **•** Incoming Ipv4 Traffic
- **•** Outgoing Ipv4 Traffic
- **•** Incoming Ipv6 Traffic
- **•** Outgoing Ipv6 Traffic
- **Step 5** For each ACL type and traffic direction that you want to apply an ACL, from the applicable drop-down list, choose the ACL that you want to apply.
- **Step 6** From the menu bar, choose **File > Deploy** to apply your changes to the device.

## <span id="page-14-1"></span>**Applying an IP ACL to a Port Channel**

You can apply IPv4 and IPv6 ACLs to an Ethernet port channel.

DCNM allows you to apply IP ACLs directionally; you can specify separate ACLs for incoming traffic and outgoing traffic on an Ethernet port channel.

Г

#### **BEFORE YOU BEGIN**

Ensure that the ACL you want to apply exists and that it is configured to filter traffic in the manner that you need for this application. For more information, see the ["Creating an IP ACL" section on page 7-12](#page-11-1) or the ["Changing an IP ACL" section on page 7-13](#page-12-0).

#### **DETAILED STEPS**

To apply an IP ACL to a Ethernet port channel, follow these steps:

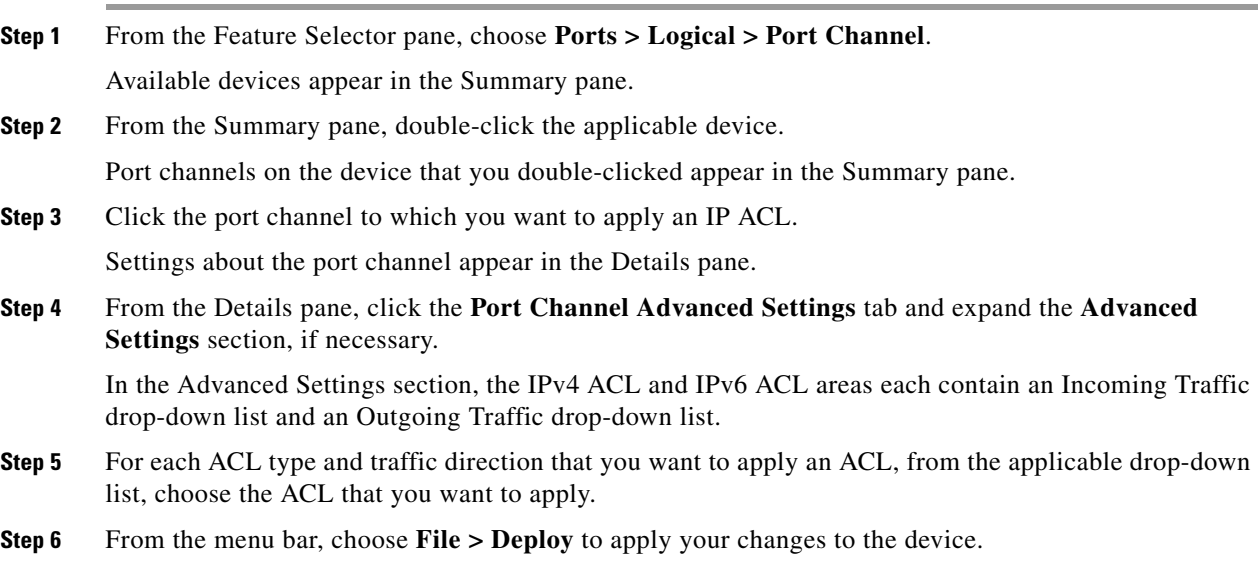

## <span id="page-15-3"></span>**Applying an IP ACL as a VACL**

You can apply an IP ACL as a VACL. For information about how to create a VACL using an IPv4 or IPv6 ACL, see the "Adding a VACL" section on page 9-3.

# <span id="page-15-2"></span><span id="page-15-0"></span>**Displaying and Clearing IP ACL Statistics**

The following window appears in the Statistics tab:

**•** Access Rule Statistics Chart—Information about the number of packets that match the selected IP ACL rule.

See the *Cisco DCNM Fundamentals Configuration Guide, Release 4.1* for more information on collecting statistics for this feature.

# <span id="page-15-1"></span>**Field Descriptions for IPv4 ACLs**

This section includes the following topics:

**•** [IPv4 ACL: Details Tab, page 7-17](#page-16-0)

- **•** [IPv4 Access Rule: Details Tab, page 7-17](#page-16-1)
- **•** [IPv4 Access Rule: Details: Source and Destination Section, page 7-18](#page-17-0)
- **•** [IPv4 Access Rule: Details: Protocol and Others Section, page 7-19](#page-18-0)
- **•** [IPv4 Access Rule: Details: Advanced Section, page 7-21](#page-20-1)
- **•** [IPv4 ACL Remark: Remark Details Tab, page 7-21](#page-20-2)

## <span id="page-16-0"></span>**IPv4 ACL: Details Tab**

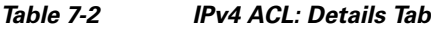

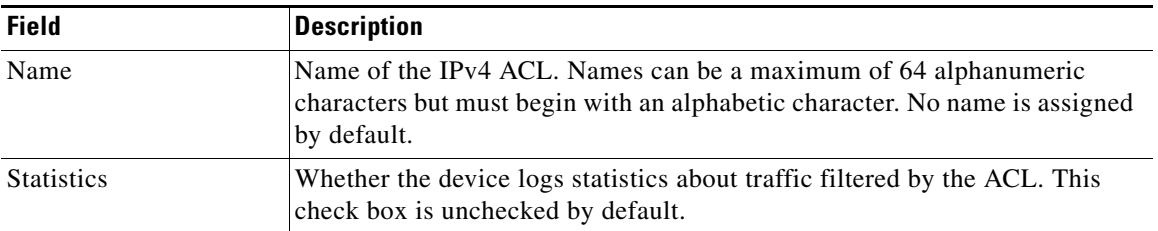

## <span id="page-16-1"></span>**IPv4 Access Rule: Details Tab**

#### *Table 7-3 IPv4 Access Rule: Details Tab*

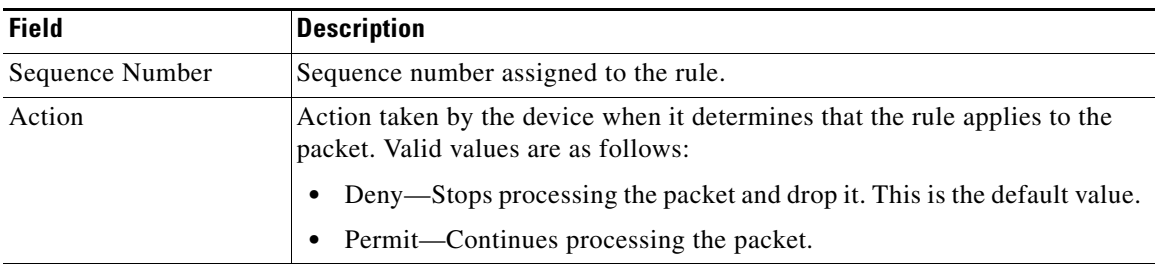

## <span id="page-17-0"></span>**IPv4 Access Rule: Details: Source and Destination Section**

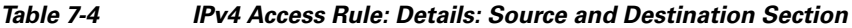

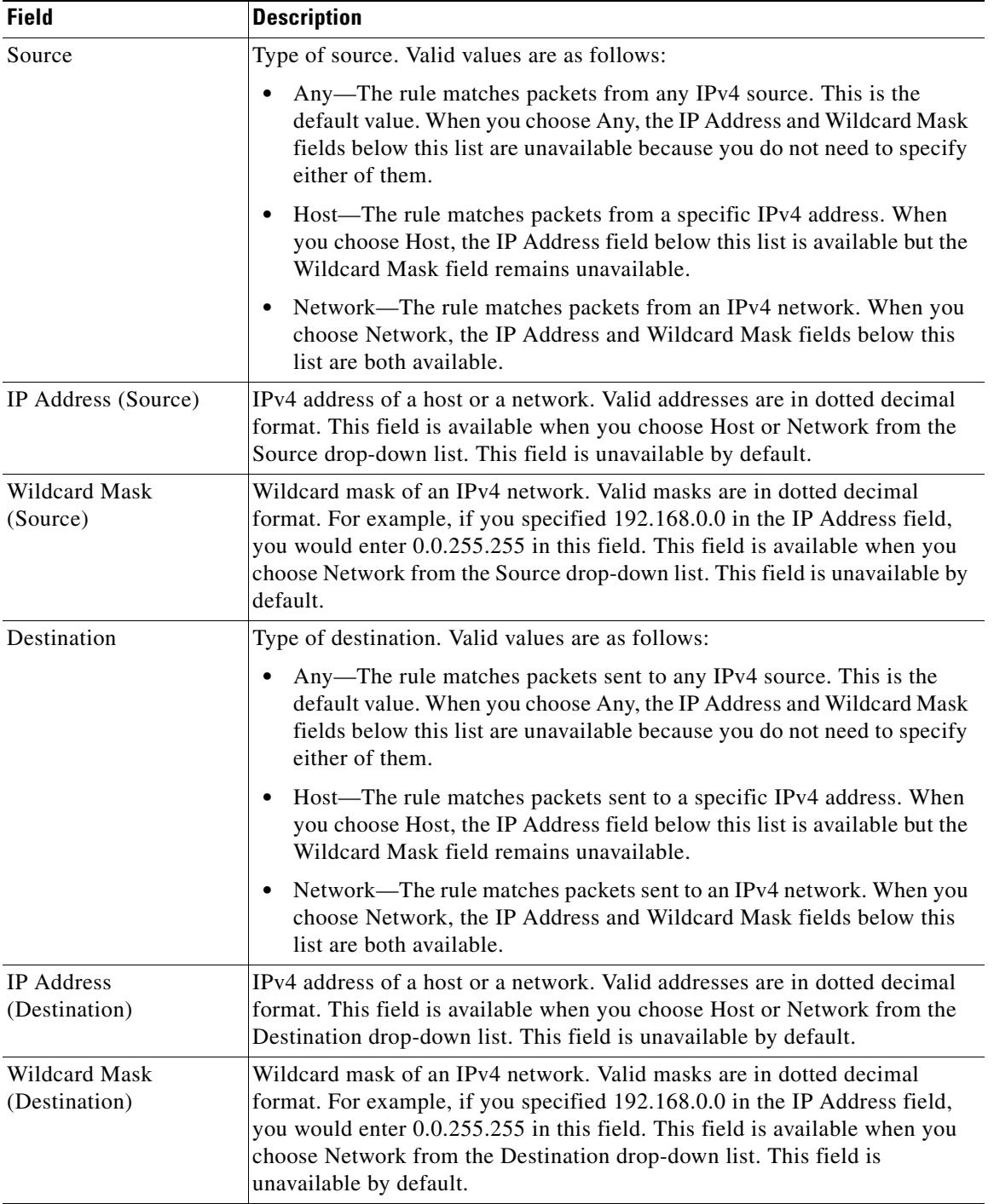

## <span id="page-18-0"></span>**IPv4 Access Rule: Details: Protocol and Others Section**

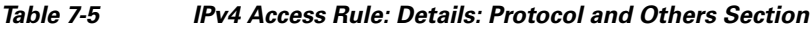

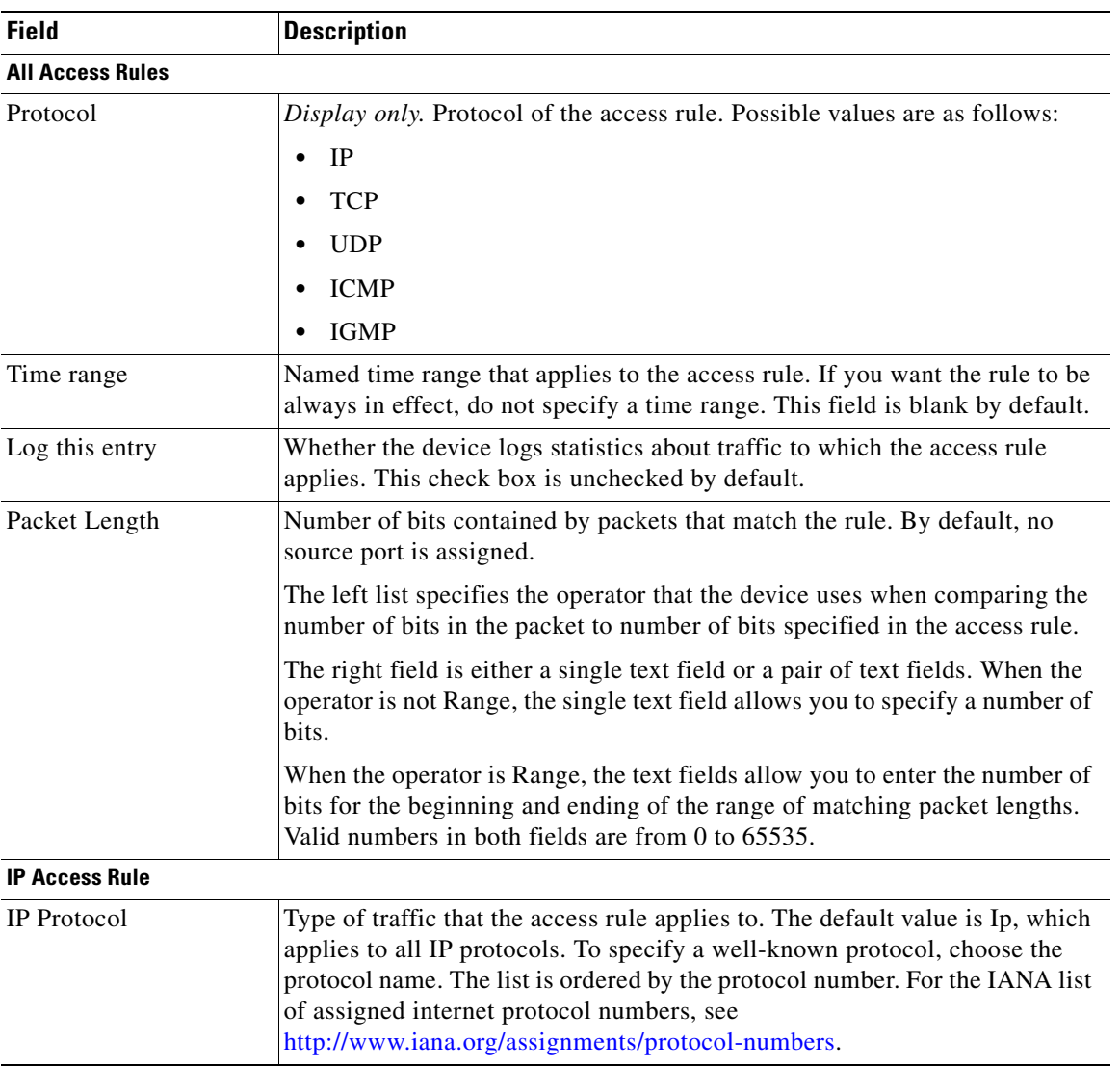

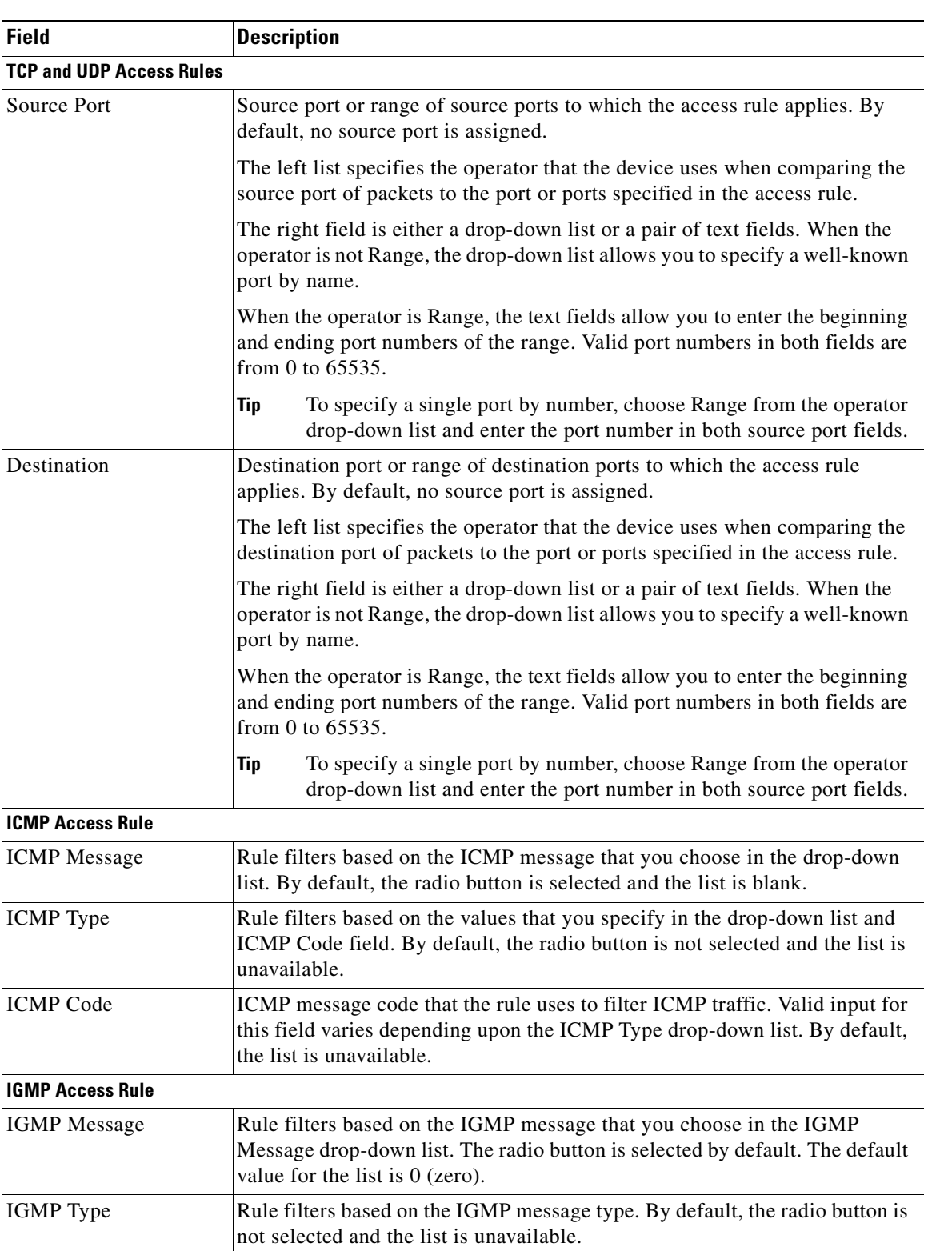

### *Table 7-5 IPv4 Access Rule: Details: Protocol and Others Section (continued)*

## <span id="page-20-1"></span>**IPv4 Access Rule: Details: Advanced Section**

#### *Table 7-6 IPv4 Access Rule: Details: Advanced Section*

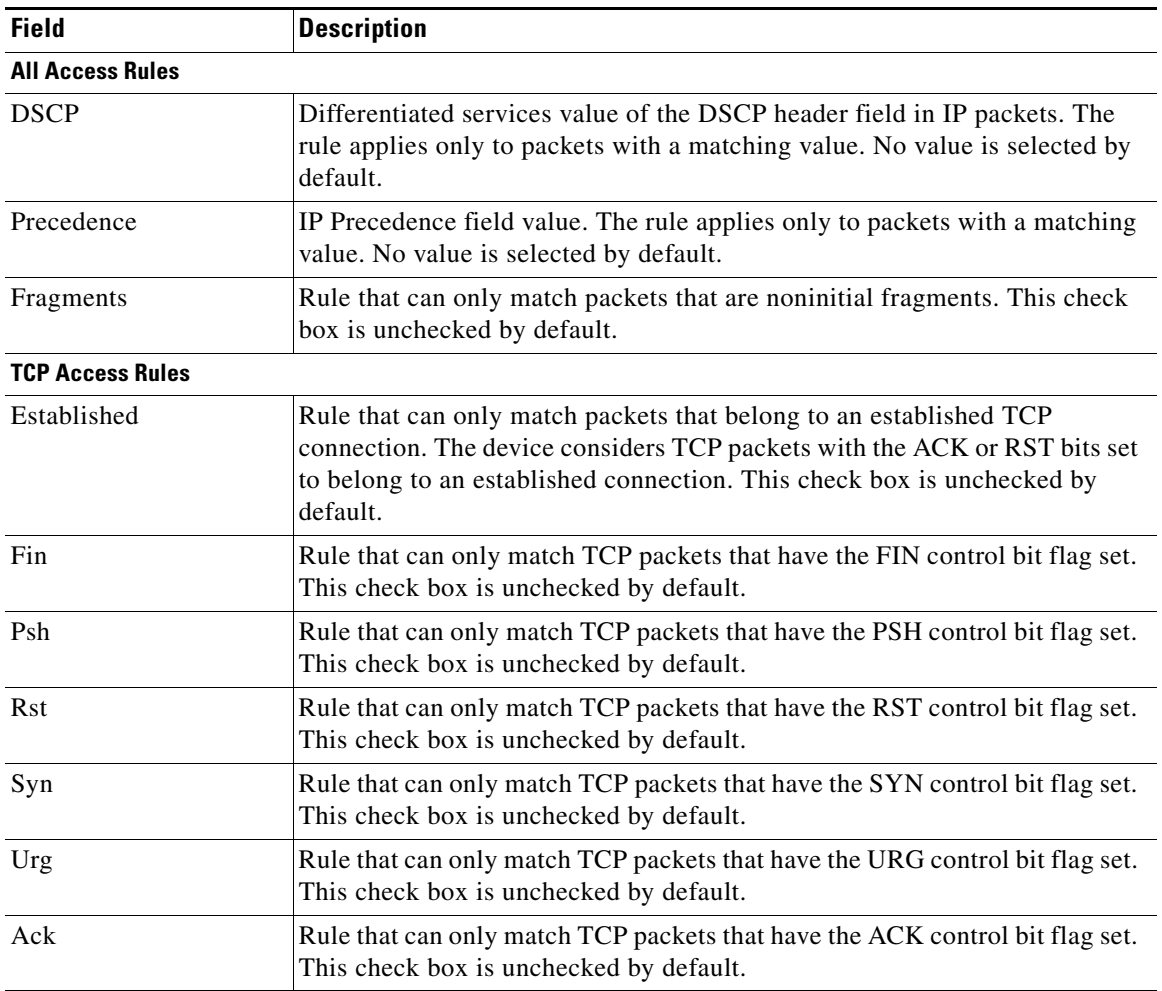

## <span id="page-20-2"></span>**IPv4 ACL Remark: Remark Details Tab**

#### *Table 7-7 IPv4 ACL Remark: Remark Details Tab*

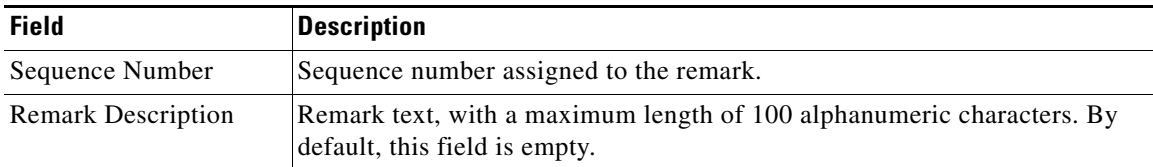

# <span id="page-20-0"></span>**Field Descriptions for IPv6 ACLs**

This section includes the following field descriptions for IPv6 ACLs:

- **•** [IPv6 ACL: Details Tab, page 7-22](#page-21-0)
- **•** [IPv6 Access Rule: Details Tab, page 7-22](#page-21-1)
- **•** [IPv6 Access Rule: Details: Source and Destination Section, page 7-23](#page-22-0)
- **•** [IPv6 Access Rule: Details: Protocol and Others Section, page 7-24](#page-23-0)
- **•** [IPv6 Access Rule: Details: Advanced Section, page 7-26](#page-25-0)
- **•** [IPv6 ACL Remark: Remark Details Tab, page 7-26](#page-25-1)

## <span id="page-21-0"></span>**IPv6 ACL: Details Tab**

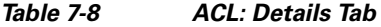

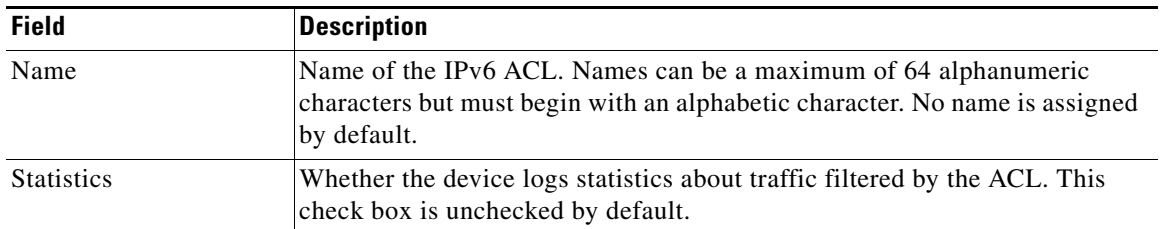

## <span id="page-21-1"></span>**IPv6 Access Rule: Details Tab**

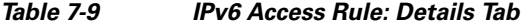

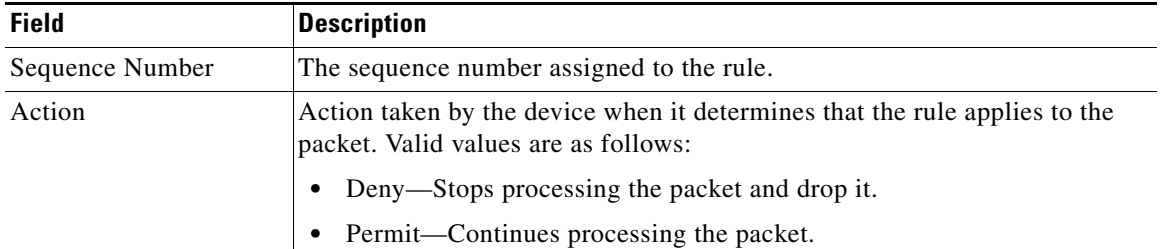

## <span id="page-22-0"></span>**IPv6 Access Rule: Details: Source and Destination Section**

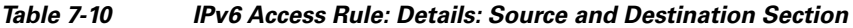

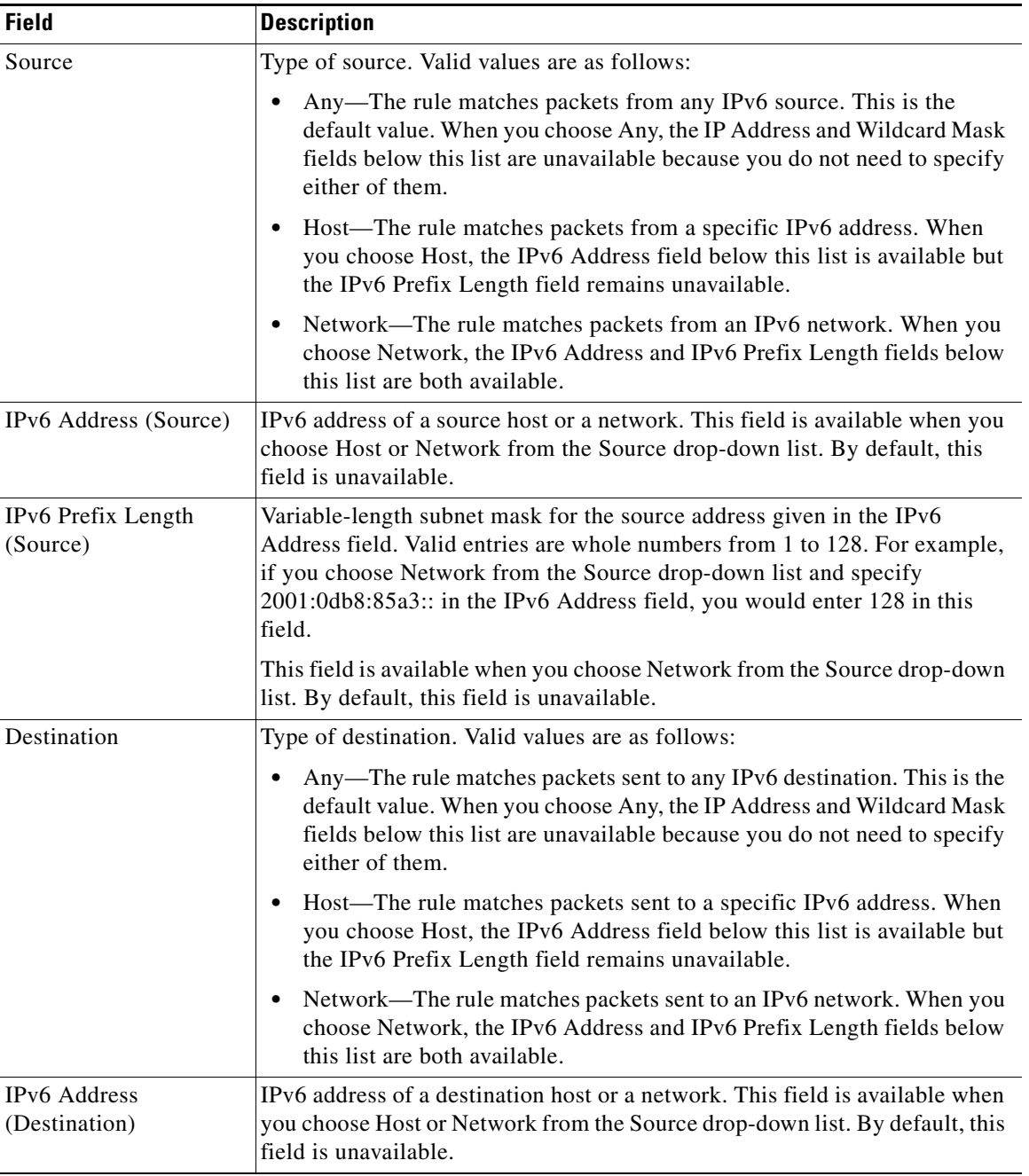

| <b>Field</b>                        | <b>Description</b>                                                                                                    |
|-------------------------------------|----------------------------------------------------------------------------------------------------|
| IPv6 Prefix Length<br>(Destination) | Variable-length subnet mask for the destination address given in the IPv6<br>Address field. Valid entries are whole numbers from 1 to 128. For example,<br>if you choose Network from the Source drop-down list and specify<br>2001:0db8:85a3:: in the IPv6 Address field, you would enter 128 in this<br>field. |
|                                     | This field is available when you choose Network from the Source drop-down<br>list. By default, this field is unavailable.                                                                                                    |

*Table 7-10 IPv6 Access Rule: Details: Source and Destination Section (continued)*

## <span id="page-23-0"></span>**IPv6 Access Rule: Details: Protocol and Others Section**

| <b>Field</b>            | <b>Description</b>                                                                                                    |
|-------------------------|----------------------------------------------------------------------------------------------------|
| <b>All Access Rules</b> |                                                                                                    |
| Protocol                | Display only. Protocol of the access rule. Possible values are as follows:                                                                                                    |
|                         | IPv6                                                                                                    |
|                         | <b>TCP</b>                                                                                                    |
|                         | <b>UDP</b>                                                                                                    |
|                         | <b>ICMP</b>                                                                                                    |
|                         | <b>SCTP</b><br>٠                                                                                                    |
| Time range              | Named time range that applies to the access rule. If you want the rule to be<br>always in effect, do not specify a time range. By default, this list is blank.                                                                            |
| Log this entry          | Whether the device logs statistics about traffic to which the access rule<br>applies. By default, this check box is unchecked.                                                                                                    |
| Flow Label              | Flow label value of traffic that the access rule applies to. The flow label value<br>is in the Flow Label header field of IPv6 packets. The flow label value can<br>be a whole number from 0 to 1048575. By default, this field is blank. |
| Packet Length           | Number of bits contained by packets that match the rule. By default, no<br>source port is assigned.                                                                                                    |
|                         | The left list specifies the operator that the device uses when comparing the<br>number of bits in the packet to number of bits specified in the access rule.                                                                              |
|                         | The right field is either a single text field or a pair of text fields. When the<br>operator is not Range, the single text field allows you to specify a number of<br>bits.                                                               |
|                         | When the operator is Range, the text fields allow you to enter the number of<br>bits for the beginning and ending of the range of matching packet lengths.<br>Valid numbers in both fields are from 0 to 65535.                           |

*Table 7-11 IPv6 Access Rule: Details: Protocol and Others Section*

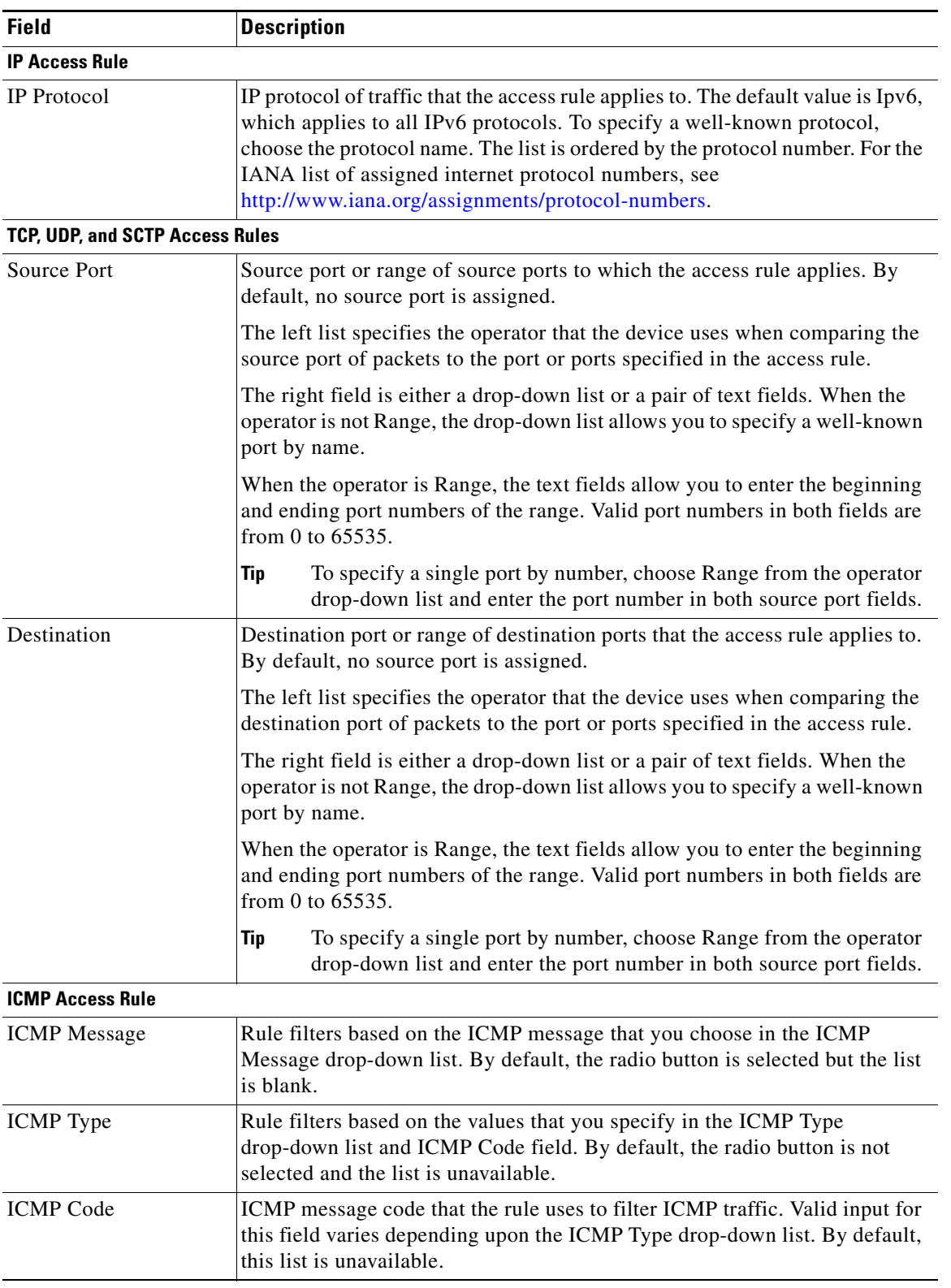

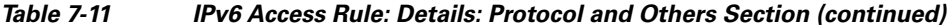

## <span id="page-25-0"></span>**IPv6 Access Rule: Details: Advanced Section**

#### *Table 7-12 IPv6 Access Rule: Details: Advanced Section*

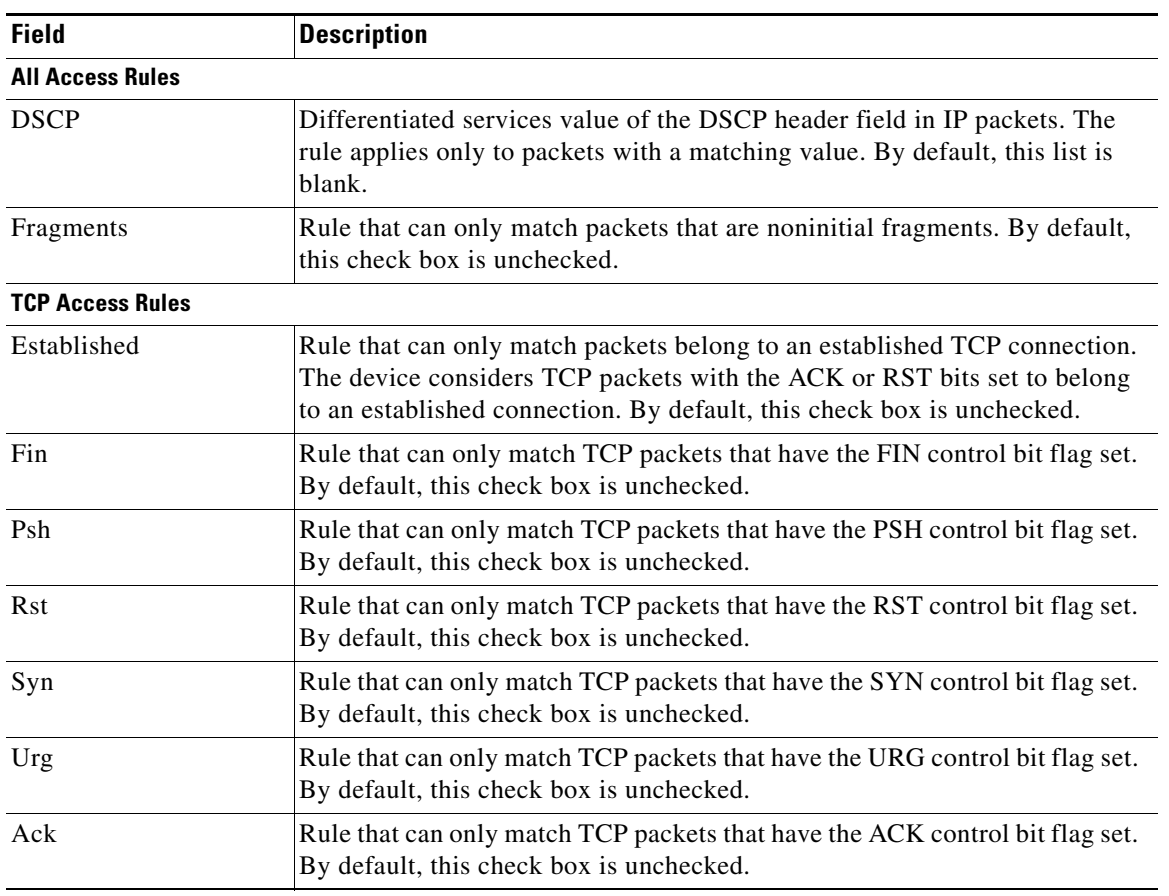

## <span id="page-25-1"></span>**IPv6 ACL Remark: Remark Details Tab**

### *Table 7-13 IPv6 ACL Remark: Remark Details Tab*

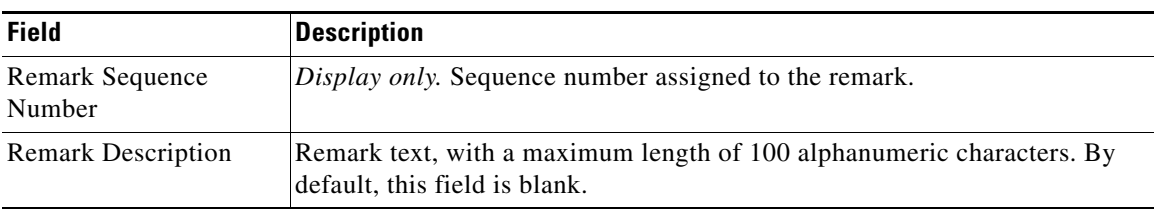

# <span id="page-26-0"></span>**Configuring Time Ranges**

[Figure 7-5](#page-26-1) shows the Time-range content pane.

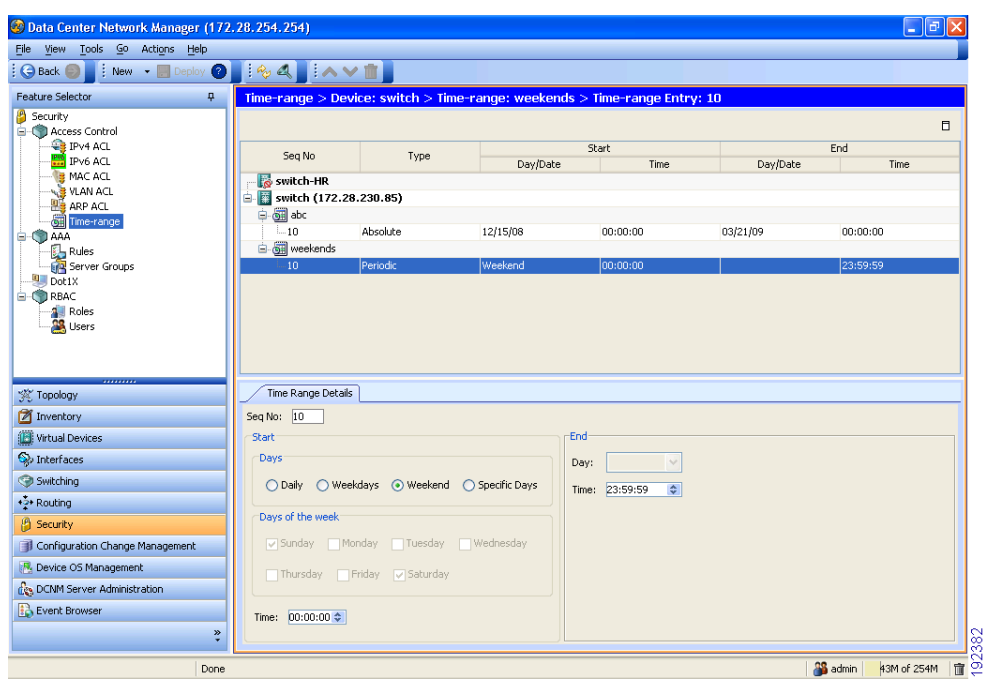

<span id="page-26-1"></span>*Figure 7-5 Time-range Content Pane*

This section includes the following topics:

- **•** [Creating a Time Range, page 7-27](#page-26-2)
- **•** [Changing a Time Range, page 7-28](#page-27-0)
- **•** [Removing a Time Range, page 7-28](#page-27-1)

### <span id="page-26-2"></span>**Creating a Time Range**

You can create a time range on the device and add rules to it.

#### **DETAILED STEPS**

To create a time range on the device, follow these steps:

**Step 1** From the Feature Selector pane, choose **Security > Access Control >Time-range**. The available devices appear in the Summary pane. **Step 2** From the Summary pane, double-click the device to which you want to add a time range.

The time ranges present on the device, if any, appear in the Summary pane.

**Step 3** From the menu bar, choose **File > New > New Time-range**. A blank row appears in the Summary pane.

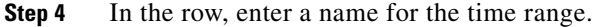

- **Step 5** For each rule or remark that you want to add to the time range, from the menu bar, choose **File > New** and choose the type of rule or remark. On the Time Range Details tab, configure fields as needed.
- **Step 6** From the menu bar, choose **File > Deploy** to apply your changes to the device.

### <span id="page-27-0"></span>**Changing a Time Range**

You can change, reorder, add, and remove rules in an existing time range.

#### **DETAILED STEPS**

To change a time range, follow these steps:

**Step 1** From the Feature Selector pane, choose **Security > Access Control >Time-range**.

The available devices appear in the Summary pane.

**Step 2** From the Summary pane, double-click the device that has the time range that you want to change and then double-click the time range.

Time ranges on the device and the rules of the time range that you double-clicked appear in the Summary pane.

- **Step 3** (Optional) If you want to change the details of a rule, click the rule in the Summary pane. On the Time Range Details tab, configure fields as needed.
- **Step 4** (Optional) If you want to move a rule to a different position in the time range, click the rule and then from the menu bar, choose one of the following, as applicable:
	- **• Actions > Move Up**
	- **• Actions > Move Down**

The rule moves up or down, as you chose. The sequence number of the rules adjust accordingly.

- **Step 5** (Optional) If you want to add a rule, click the time range in the Summary pane and then from the menu bar, choose **File > New** and choose the type of rule. On the Time Range Details tab, configure fields as needed.
- **Step 6** (Optional) If you want to remove a rule, click the rule in the Summary pane and then from the menu bar, choose **Actions > Delete**.
- **Step 7** From the menu bar, choose **File > Deploy** to apply your changes to the device.

### <span id="page-27-1"></span>**Removing a Time Range**

You can remove a time range from the device.

### **BEFORE YOU BEGIN**

Ensure that you know whether the time range is used in any ACL rules. The device allows you to remove time ranges that are used in ACL rules. Removing a time range that is in use in an ACL rule does not affect the configuration of interfaces where you have applied the ACL. Instead, the device considers the ACL rule using the removed time range to be empty.

### **DETAILED STEPS**

To remove a time range, follow these steps:

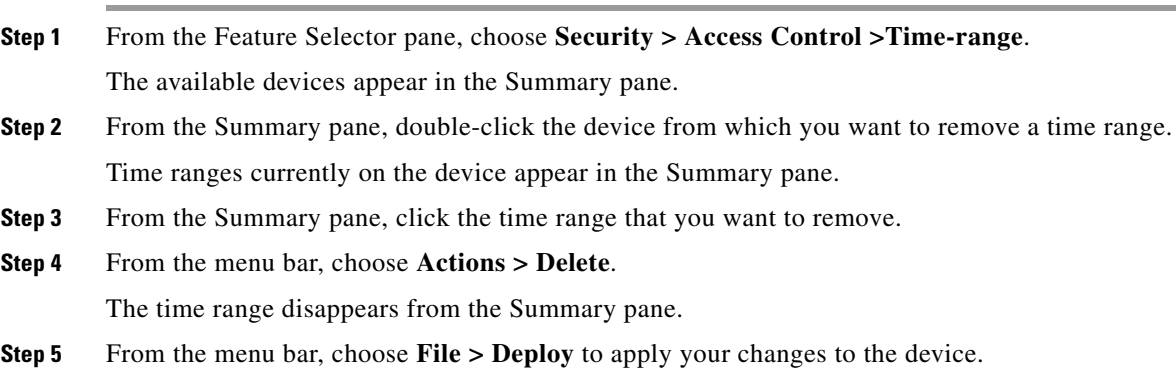

# <span id="page-29-0"></span>**Field Descriptions for Time Ranges**

[Table 7-14](#page-29-1) describes the fields for time range rules and remarks.

### <span id="page-29-1"></span>*Table 7-14 Time Range Rule or Remark: Time Range Details Tab*

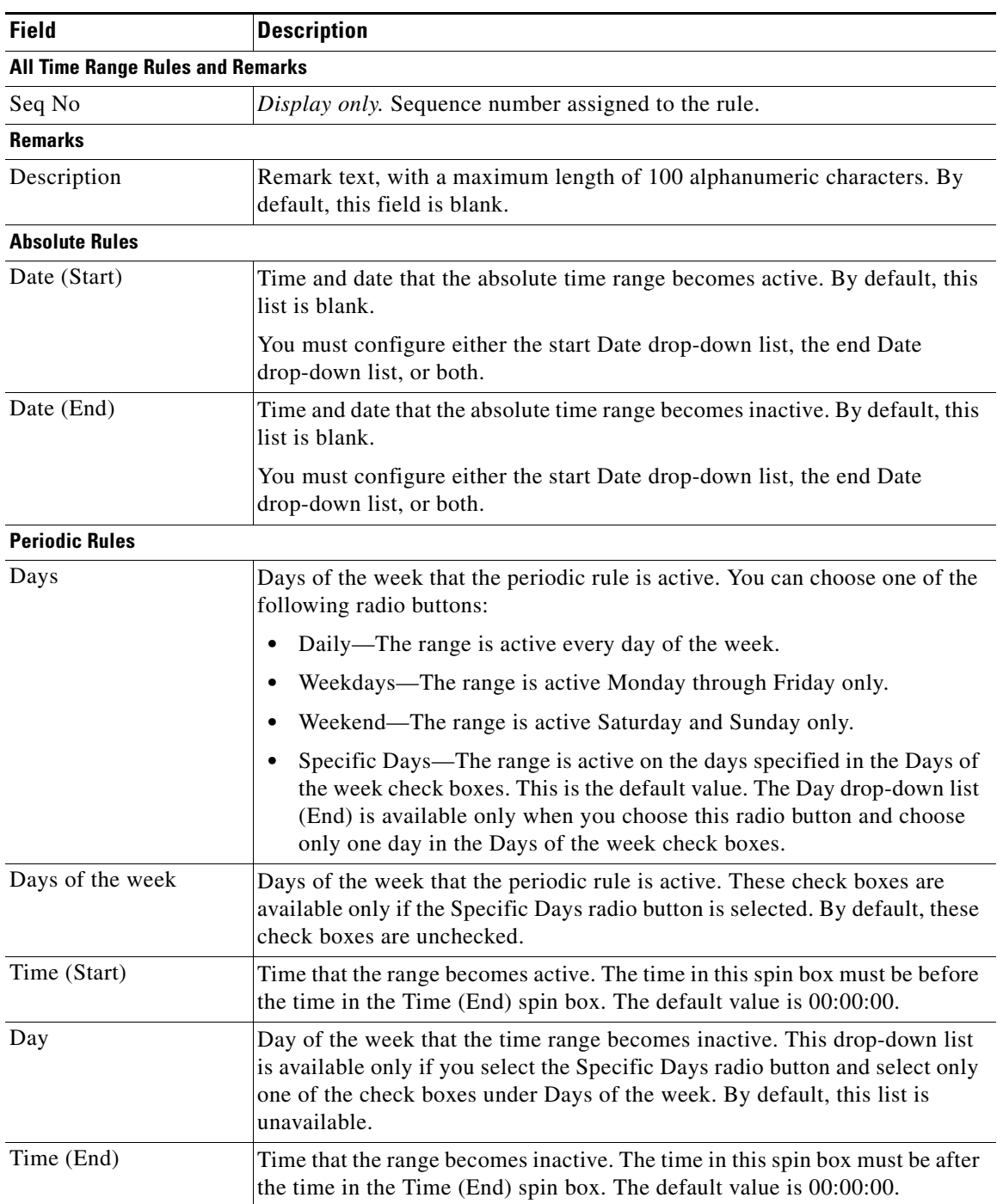

# <span id="page-30-0"></span>**Additional References**

For additional information related to implementing IP ACLs, see the following sections:

- **•** [Related Documents, page 7-31](#page-30-2)
- **•** [Standards, page 7-31](#page-30-3)

## <span id="page-30-2"></span>**Related Documents**

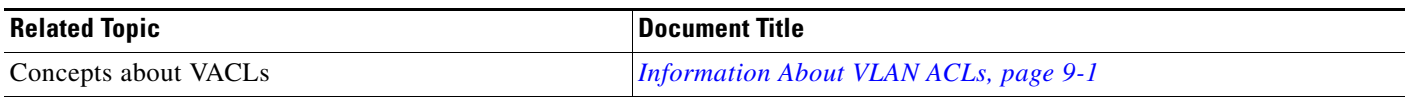

## <span id="page-30-3"></span>**Standards**

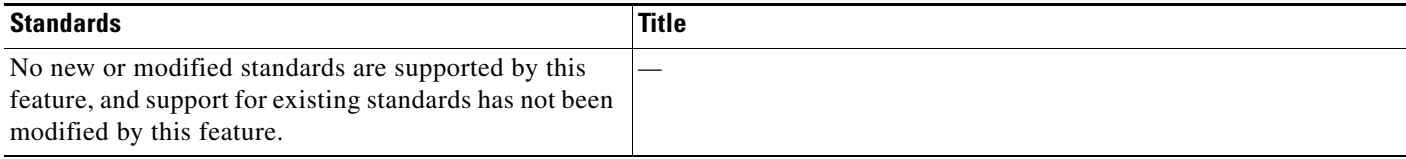

# <span id="page-30-1"></span>**Feature History for IP ACLs**

[Table 7-15](#page-30-4) lists the release history for this feature.

#### <span id="page-30-4"></span>*Table 7-15 Feature History for IP ACLs*

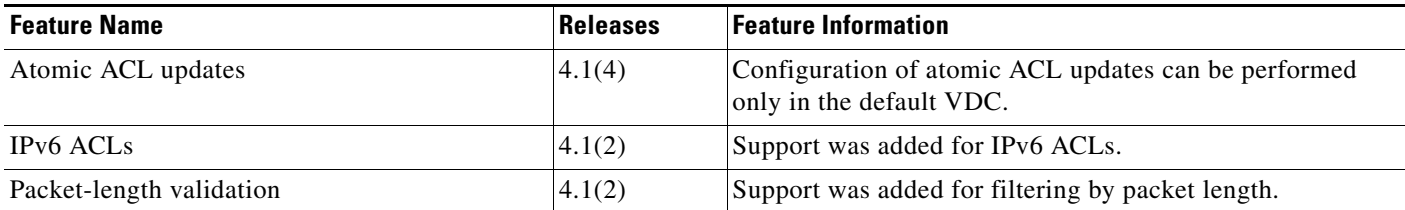